#### **Table of Contents**

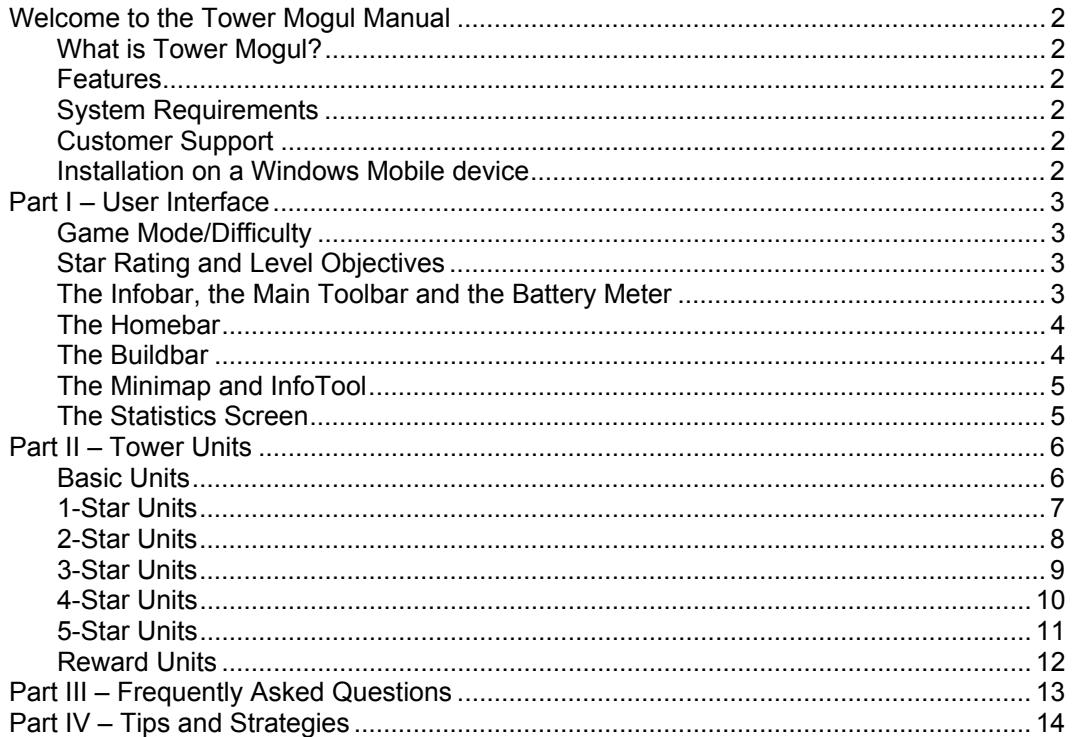

# **Welcome to the Tower Mogul Manual**

#### **What is Tower Mogul?**

eSoft Interactive brings you the joys and pains of owning your very own building, in the small screen. Tower Mogul is an in-depth simulation game for the Pocket PC platform.

As a tower owner, you will have full control in managing all aspects of your tower. Balance your cash in hand and plan your expenses carefully to be able to advance through the different levels of the game. Make the tower Virts happy because they are the ones who will define your success.

Your task, if you choose to accept it, is to profit from your construction investments while balancing your tenants' satisfaction and keeping them safe from disasters. Piece of cake? You wish.

Bring your tower into new heights, fill them up with Virts\*, upgrade your building units to advance to the next star level. With Tower Mogul, you get to be the mogul, the boss, the big cheese, the captain of your destiny, the king of your castle - err, tower.

So, are you up for a challenge?

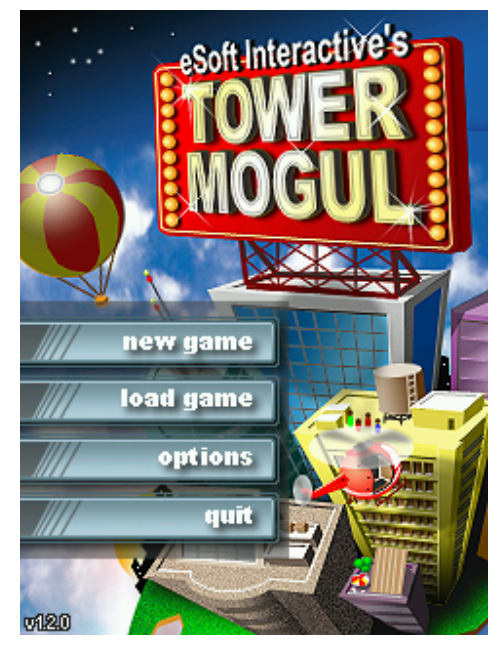

#### **Features:**

- » Over 60 different building units to construct
- » Lets you build a commercial, residential or corporate tower
- » Various building disasters
- » Customizable units, controls and options
- » Cool sounds and 3 different soundtracks
- » Save and load your games
- » In-game tutorial for first time sim players
- » Can be installed on a storage card
- » And many more cool features to keep you glued to your Pocket PC for hours!

#### **System Requirements**

Pocket PC (Pocket PC 2000, Pocket PC 2002, Windows Mobile 2003) with XScale or ARM processor. Requires 2.7MB of free space and 5-7 MB of program memory

#### **Customer Support**

Please feel free to give your suggestions and comments by joining our forums and mailing list. All inputs will be appreciated.

 Tower Mogul Forums (http://www.esoftinteractive.com/forums) Support Email Address - support@esoftinteractive.com

#### **Installation on a Windows Mobile device**

If you are using the Windows installer, run the executable and this will automatically show a wizard and launch ActiveSync. If you are using a CAB file installer, copy the CAB file anywhere on your device (be sure that you have enough free space) and run it from the device's file explorer.

#### *Part I – User Interface*

#### **Game Mode/Difficulty**

- (a) **Beginner mode** recommended for first time Tower Mogul players. This mode includes an in-game basic tutorial on getting started with your new Tower.
- (b) **Hardcore mode** advanced users have the option to choose play the game with less resources and more disasters.
- (c) **Sandbox mode** this mode is "locked" when you first run Tower Mogul. To be able to "unlock" this mode, you must reach a 5-star rating on Hardcode mode.

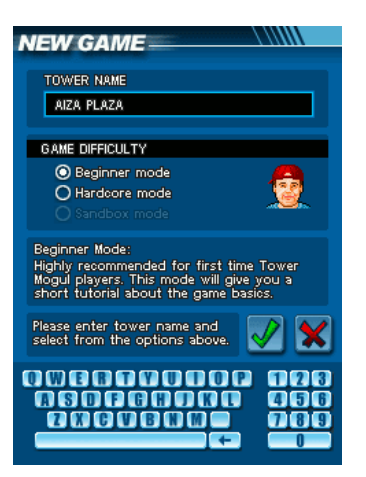

#### 会会会会会

#### **Star Rating and Level Objectives**

A new game always starts with the lowest level - a first star tower.

Tap on the row of stars, found at the lower left side of the screen, to view the objective for the current level. Build the units needed and reach the required population to proceed to the next level.

There are different objectives for each level and the player will be awarded new units each and after every level.

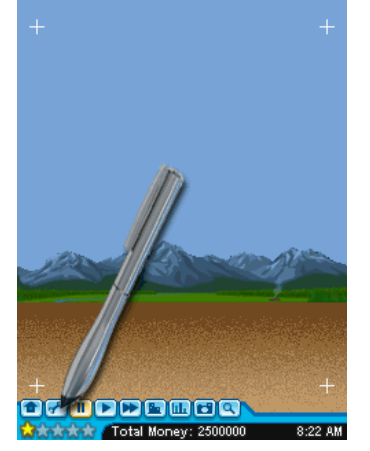

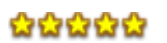

## **The Infobar, the Main Toolbar and the Battery Meter**

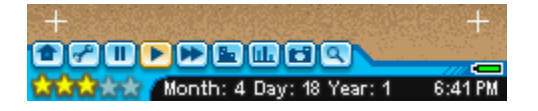

**The Infobar** shows the duration of the whole game in Month, Day and Year. It also shows your Total Money and Population. Tap on the text to toggle information shown.

**The Main Toolbar** is the heart and soul of all UIs (User Interfaces). From here you can access the following:

- ¾ **Homebar** for game options and facilities menu
- ¾ **Buildbar** contains building units
- **→ 3 Game Speed Buttons ■ Pause, Normal Speed, Fast**
- **WE Minimap** to show tower form and can be used to navigate around the map
- **Statistics Screen** contains tools to help you monitor the status your building
- ¾ **Capture Screenshot Button** saves your current screen state, you may copy the \*.png image files from the program file folder of Tower Mogul in your handheld
- ¾ **Unit Info Screen** to view unit conditions and options

**The Battery** meter will show you how much battery power is left. To view this, tap the battery icon (found on the lower right side of the screen) and a message box like the one below will be shown.

#### **Notable Notes**:

When the battery message box is shown, the game still continues to run at the background. If your handheld is running while charging and the battery message box is shown, Tower Mogul can function as a nifty screensaver.

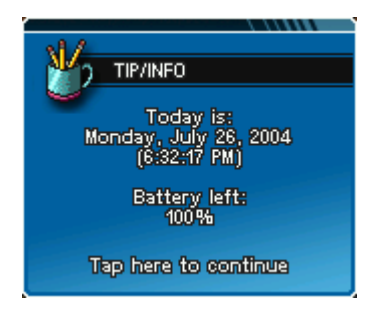

#### **The Homebar**

The **Homebar** is the facilities menu. With this, the player may access all game related options. To show the **Homebar** tap on the house button (**b**) found on the **Toolbar**.

> **Exit Button** - brings the player to the main game screen, will prompt the player to save his existing game first

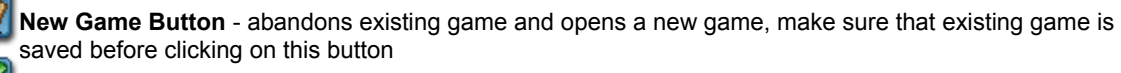

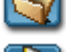

**Load Saved Game Button** - prompts the player to load a saved game

**Save Game Button** - prompts the player to save current game, there are 4 slots to choose from

**Game Option Button** - will load the option screen where the player can customize sounds, music and game settings

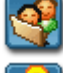

**Help Button** - displays the help screens

**Credits Button** - shows the list of wonderful people who made this game possible

#### **The Buildbar**

The **Buildbar** shows all the units that you'll be able to build. To show the **Buildbar** tap on the wrench button ( ) found at the **Toolbar**.

Your menu changes as you advance from one star level to another. Use the end arrow buttons to navigate on the menu.

Tap and hold on a button to expand the menu to the right and display all the available units.

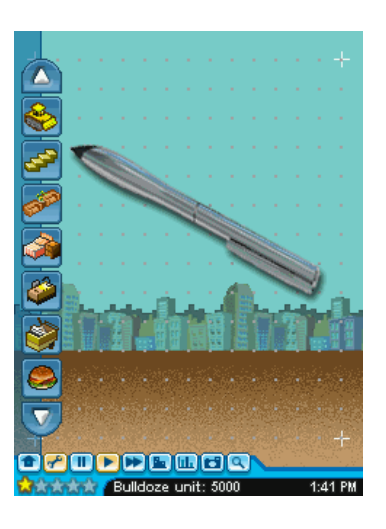

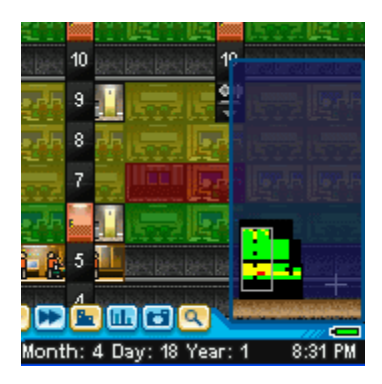

## **The Minimap and InfoTool**

Tap on the building button ( $\Box$ ) on the main toolbar to show your minimap. You may tap on the minimap to navigate the whole screen.

You may tap on the magnifying lens button  $(9)$  to show your building's health condition.

## **The Statistics Screen**

Tap on the graph button  $\left(\begin{array}{c} \boxed{11} \\ \end{array}\right)$  on the main toolbar to show the statistics of your game.

There are three things that your statistics will show: Advisers' recommendation, Income Statement and Graphs of our Money and Population.

These data will come in handy when you plan your building.

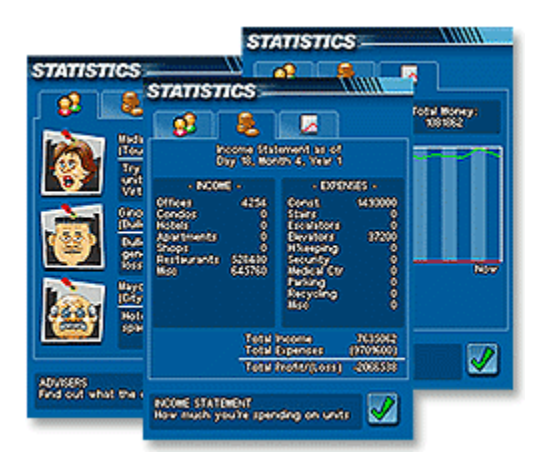

# *Part II – Tower Units*

# **Basic Units**

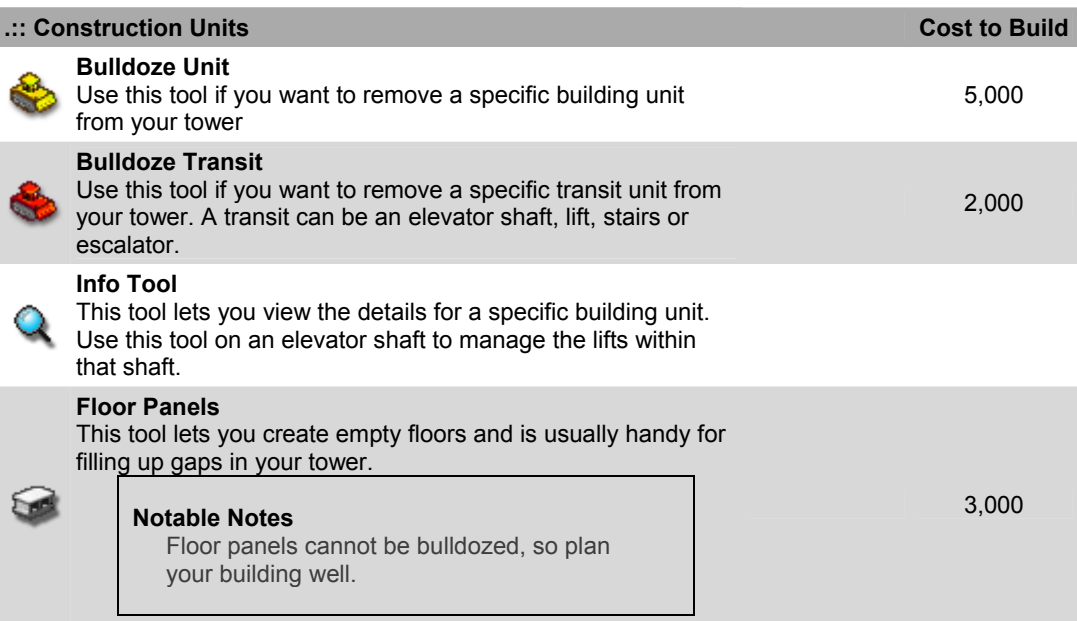

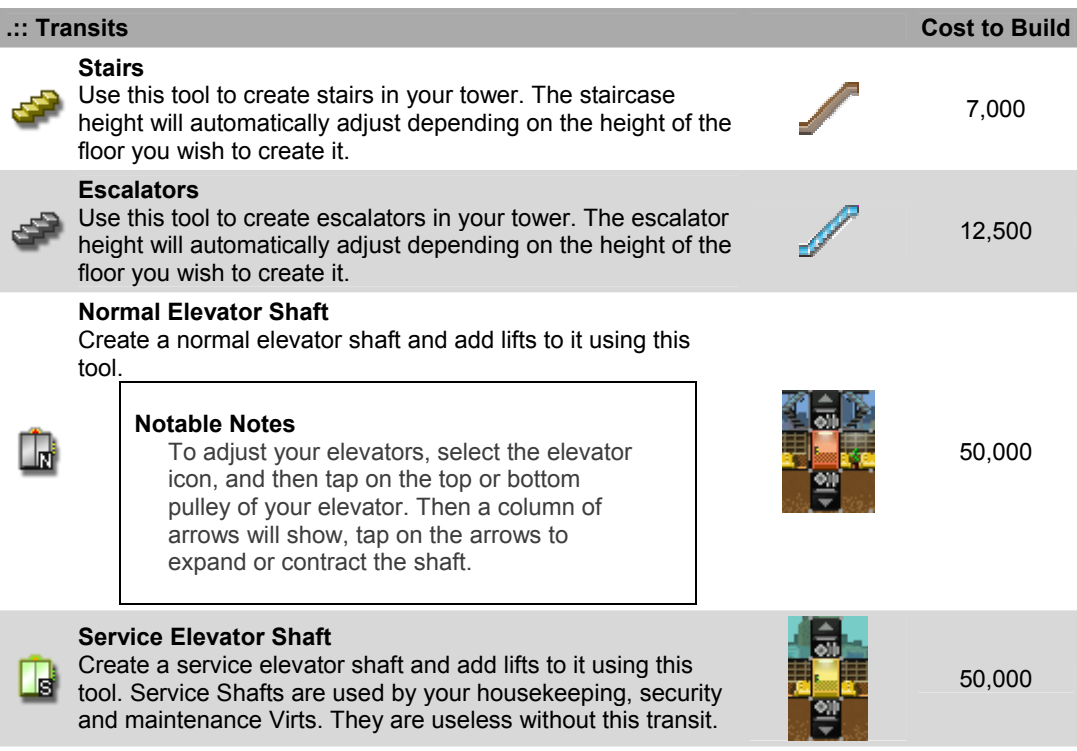

I

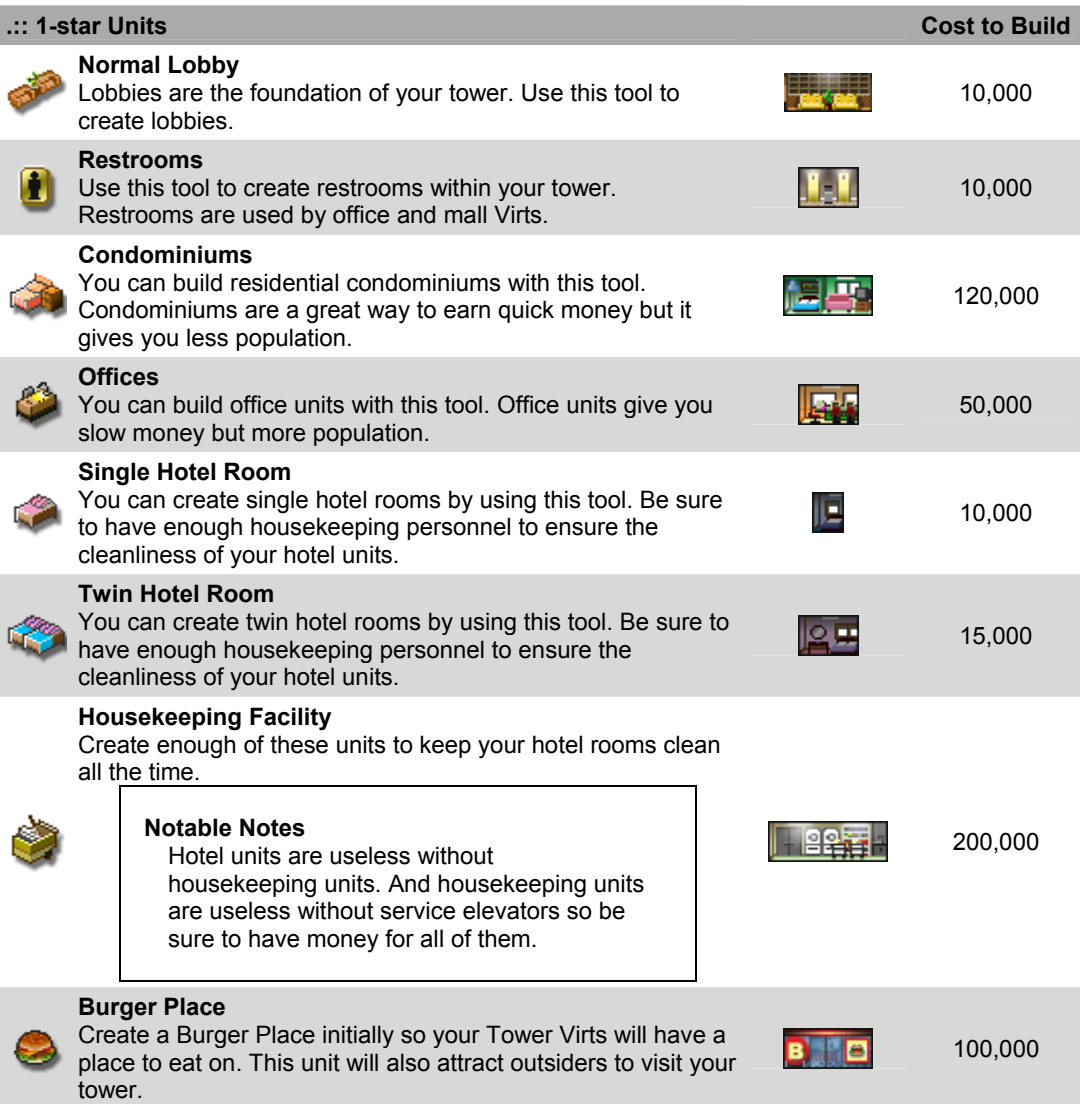

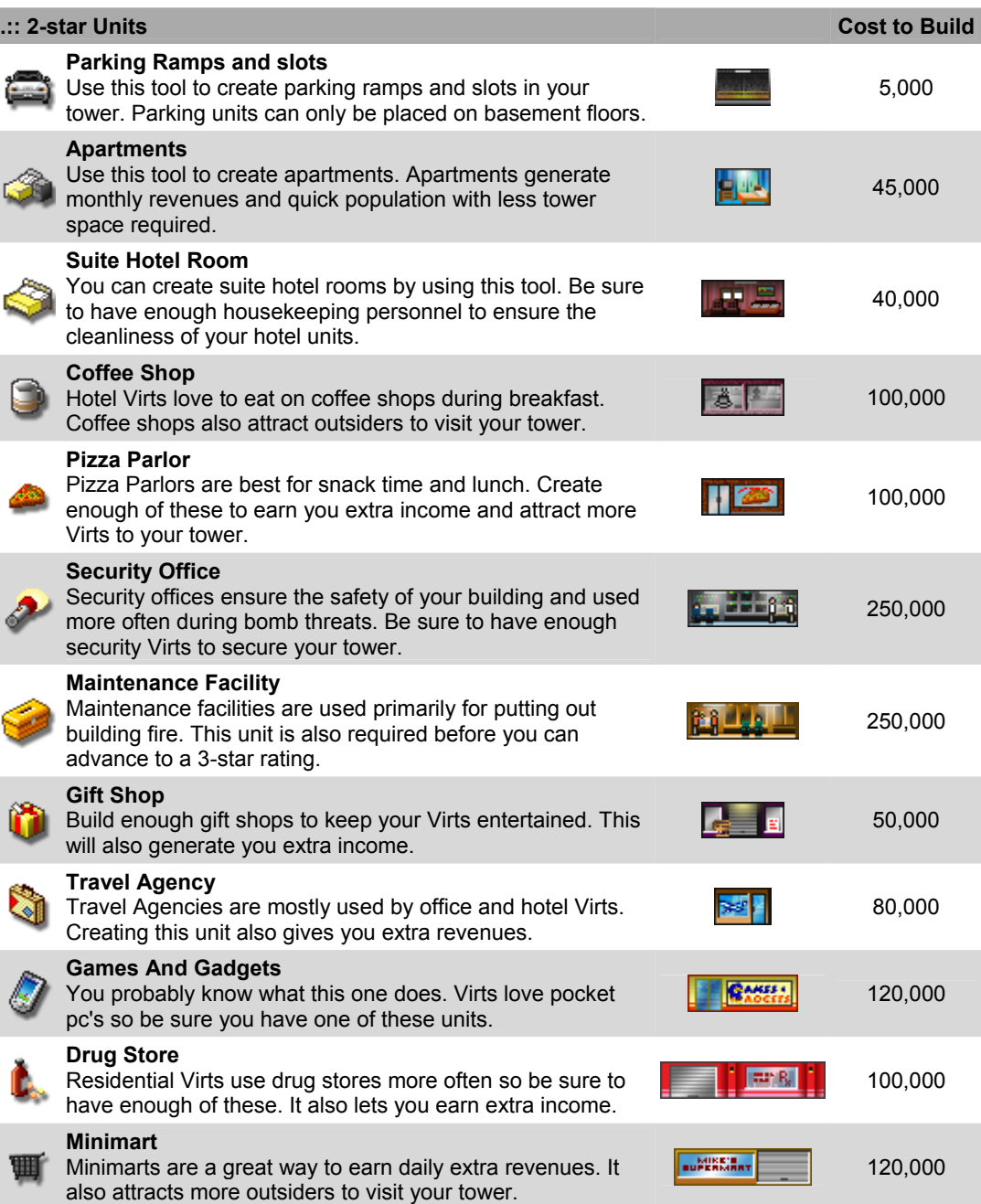

I

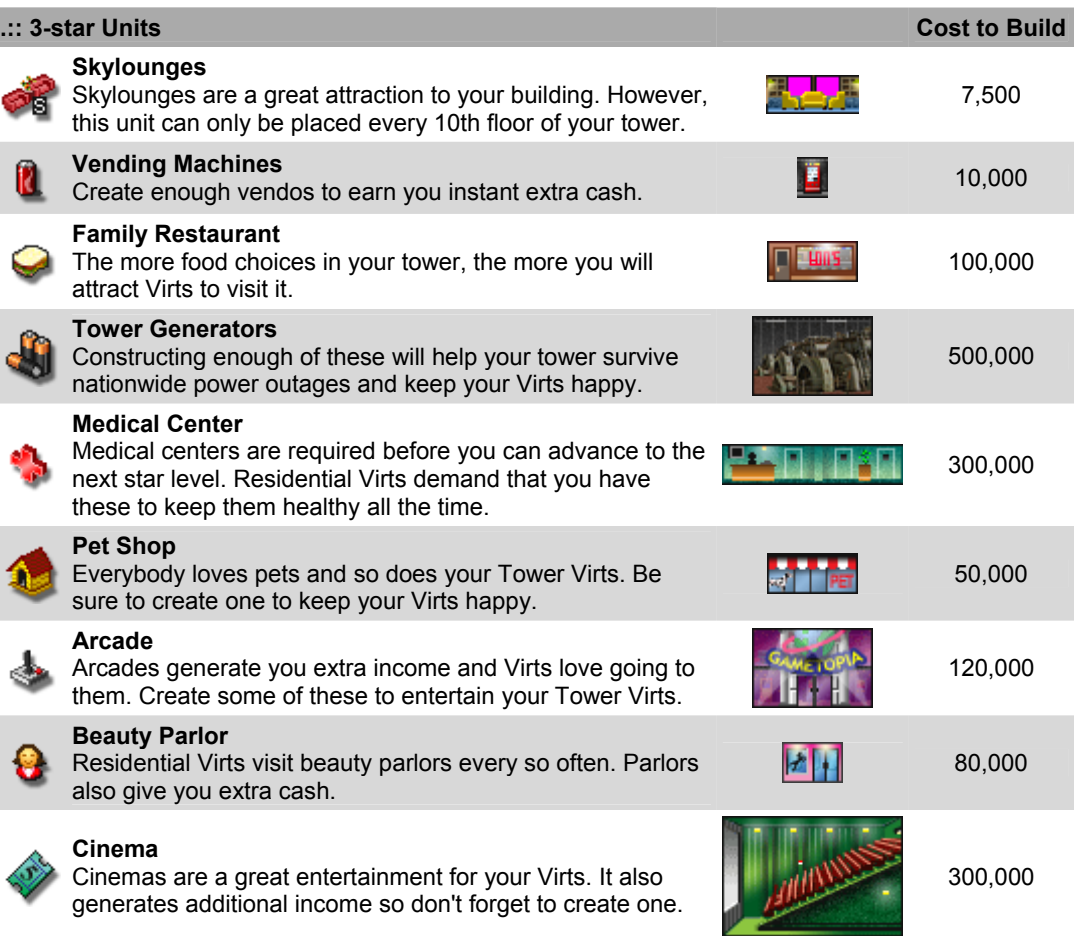

I

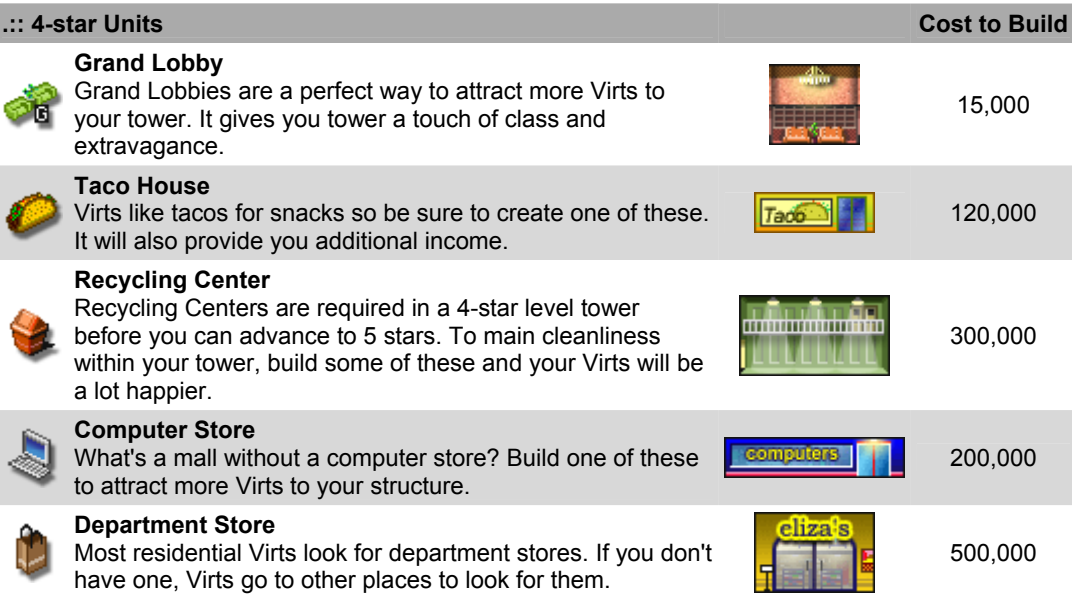

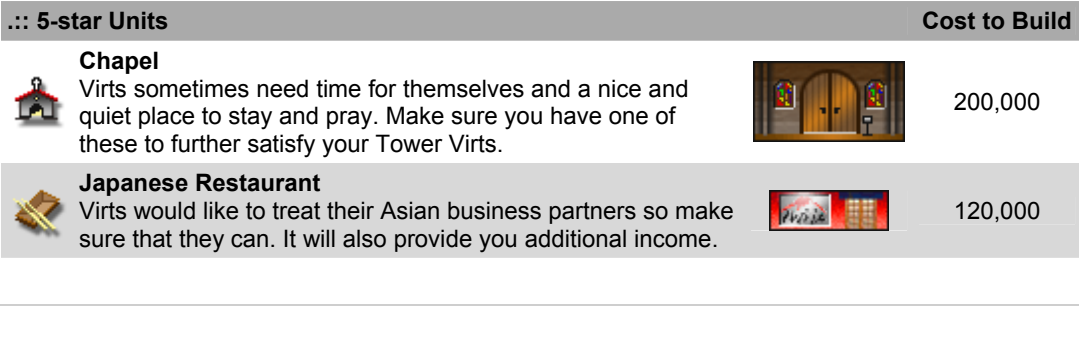

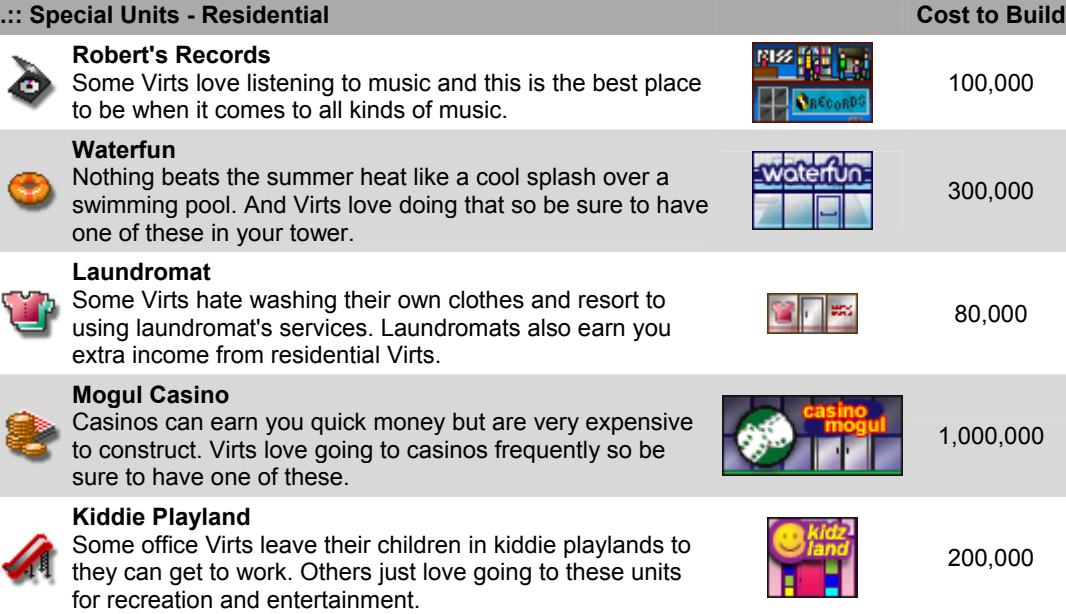

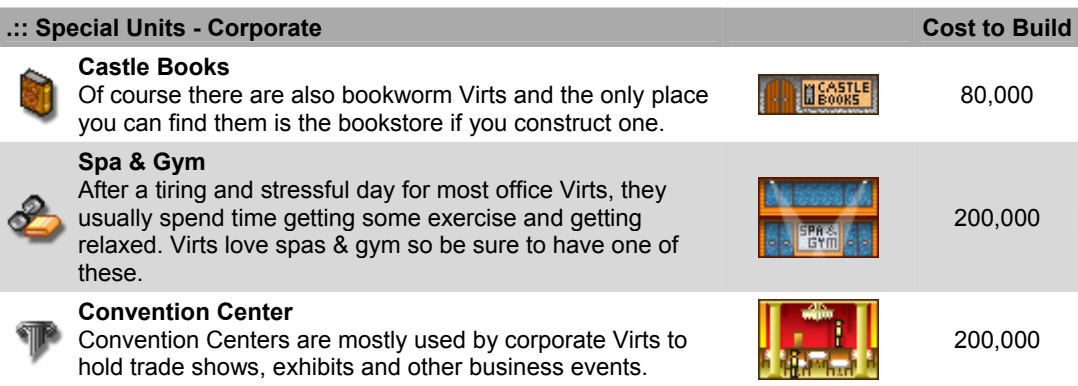

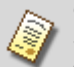

**Graduate School**

Some Virts usually have a knack for knowledge and graduate schools give them more challenge.

eSoft Interactive's website.

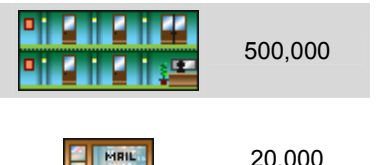

#### **Mailing Center**

Mailing Centers are very important especially for corporate units because they usually send business stuff through couriers.

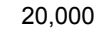

#### **Reward Units**

After all that can be done is done, what now? Spice up your tower with these spunky units. However, these units can only be constructed on the topmost floor of your Tower ( $57<sup>th</sup>$  floor).

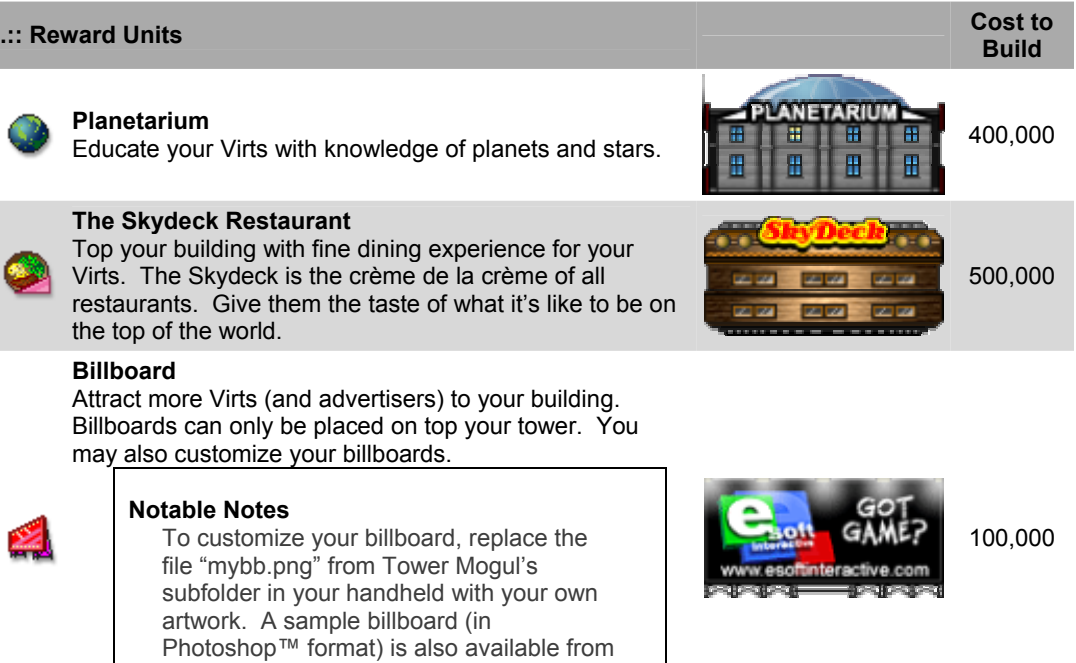

## *Part III – Frequently Asked Questions*

- 1. **How do you start the tutorial?** The tutorial automatically runs the first time you start Tower Mogul.
- 2. **The tutorial didn't start on the first run.** Make sure you have uninstalled any previous versions of Tower Mogul on your device, then delete the folder from your Pocket PC where the game was installed, then re-install the full version.
- 3. **How do I get to next star level? What are the level objectives?** Tap on the set of stars found at the lower left part of your screen (your star rating) and a window will pop up and tell you what you'll need to do to get on the next star level.
- 4. **How do I know how many people are there in my tower?** The text on the lower part of the screen with the black background toggles into different information texts as you tap on it. It'll show you the time, population and your current cash on hand? For more in depth information on your tower, tap on the graph button found on the toolbar found at the lower part of your screen.
- 5. **How do I know how much money do I have?** See Number 4.
- 6. **How do I scroll around the entire map?** There are three ways to move the screen around the map. First, you can use the D-pad on your device. Next option is to use the minimap which you can activate by tapping on the building button found on the toolbar found at the lower part of your screen. Third option is to use the on-screen scroll-areas on all sides of your display. You may enable-disable this third option in the options screen.
- 7. **How do I know I'm doing well on my tower?** Use the unit info option which you can activate by tapping on the magnifying lens button found on the toolbar found at the lower part of your screen. Your units may be tinted with three colors: green-your Virts are happy, yellow-there's something wrong but is basically ok, red-your Virts are in the verge of abandoning his unit. You may tap on each unit for more in-depth info.
- 8. **Is there a limit to building units?** All of the commercial units and the restrooms have limits. But how many? You'll have to find that out for yourself
- 9. **Is there a limit to transit units?** Yes, definitely. How many? This you have to find out too.
- 10. **Can you build units behind elevators?** Yes. You can hide the elevator shaft, use the info tool.
- 11. **I don't know all the little rules, like whether it's a good idea to put offices high or condos low. The advisers say things like place your restrooms strategically, but I don't know what this means. Do I just need a lot of coverage, or must they be in certain areas?** That's the element of player experience. Try it out, play around, experiment with your units. See which combinations work. Oh and by the way, only corporate and commercial Virts use the restrooms. (answer courtesy of Kyle Temkin)
- 12. **How do I get more building units available?** You have to go up certain star levels to see some of the other units.
- 13. **The web site says "Lets you build a commercial, residential or corporate tower". Do I have to choose beforehand somehow, or is it just the building units I choose to build?** The direction of your tower will be determined on the percentage of the type of Virts your tower occupies. If you have more residential units, you'll have more residential Virts and you'll therefore have a residential tower.
- 14. **So, what's the difference?** Residential towers will have different units as compared to a corporate tower in the higher star levels.
- 15. **The game won't work well on my device.** Uh-oh! Email us at support@esoftinteractive.com.
- 16. **How do I raise the elevator shaft?** Select the elevator icon, and then tap on the top or bottom pulley of your elevator. Then a column of arrows will show, tap on the arrows to expand or contract the shaft.
- 17. **What if my question is NOT listed here? Then visit the Tower Mogul community and join our discussions at http://www.esoftinteractive.com/forums/.**

## *Part IV – Tips and Strategies*

- 1. **Leveling up easily.** If you wish to get to 2 stars the fastest way, create lots of office units. They will give you more population but slow income.
- 2. **Preparing for long-term.** If you are the patient type, you will notice that constructing hotel rooms at one-star will get you enough money and average population. By the time you have enough money, do some combination of office and hotel units. Be wary though, that hotel units have higher maintenance costs.
- 3. **Housekeepers!** Hotel units are useless without housekeeping units. And housekeeping units are useless without service elevators so be sure to have money for all of them.
- 4. **Burger Joint.** Be sure to create a burger joint from the beginning because it helps you generate daily income.
- 5. **Transit lay-out.** Lay-out your elevator shafts, stairs, and escalators carefully. Virts' satisfaction gradually decreases as they transfer from one transit to another. Also, avoid having them pile up in queues. Sometimes having that extra lift will mean a lot to your tower rating.
- 6. **Give 'em some parking!** One of the most important and useable units in star level 2 are the parking slots and parking ramps. They provide higher satisfaction to your Virts and earn you extra income to boot. But don't put too much in your tower, you need to have some space for other basement-only units.
- 7. **Don't get too excited.** As soon as you reach 2 stars, you'll be given loads of new commercial units. Don't scatter them around your tower because most of these units will attract "outsider" Virts which will cause pile ups and long queues on your elevator shafts. Be sure to create extra floors for these commercial units. A good strategy would be to save the first 3 or 4 floors of your tower for commercial establishments.
- 8. **Utilities.** You will also be given security and maintenance facilities at 2 stars. Place them strategically near service elevator shafts. This will save them some time in case disasters suddenly strike your tower. As soon as you have enough money, be sure to upgrade them as well by using the unit info tool.

eSoft Interactive's Tower Mogul v1.20 Manual, July 2004

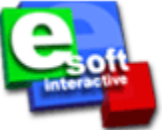